### De vertragingslijn TD 653 m.b.v. de<br>PM 5506 of PM 5508

Kontroleer instellingen 3,4 en 5.<br>Zet de generator in stand "Delay". Stel het kontrast en de helderheid normaal in en de verzadigingsregelaar op  $3/4$ 

- men de verzangingsregenaar op 574<br>
van zijn bereik.<br>
 Indien in de 3e balk het "Venetian<br>
blinds" effekt aanwezig is, regel<br>
dan R1370 tot dit effekt verdwijnt.<br>
 Indien in de 1e en 2e balk het "Venetian
- blinds" effekt aanwezig is, regel dan met trimsleutel 18 S652 tot dit effekt verdwijnt.
- Zet de generator in stand "Matrix".<br>Indien in de rode balk het "Venetian blinds" effekt aanwezig is, regel dan R1382 tot dit effekt verdwijnt.
- N. B.: Zie voor foto's van het "Venetian blinds" effekt de gebruiksaanwijzing van de generator.

#### De vertragingslijn TD 653 m.b.v. een SECAM kleurenbalkensignaal

Voer een SECAM kleurenbalkensignaal toe en stel de ontvanger normaal in. Slutt een oscilloskoop aan op de basis<br>van TS 474 (knooppunt R1451/R1452). van 15 717 (MDOPPRINT A1752), Regel de horizontale tijdbasis van de oorloop zodanig dat  $3\frac{1}{2}$  perioden ontstaan in de lijnfrekwentie (zie de figuren 16a en 16b), Ontstaat figuur 16b regel dan R1370

tot fig. 16a ontstaat.

## Réglage de la ligne à retard TD 653 au<br>moyen du générateur PM 5506 ou PM 5508

Contrôler les réglages 3,4 et 5. Mettre le générateur dans la position "Delay". Régler normalement le contraste et la luminosité, la saturation aux 3/4 de sa course.

- Sa course.<br>- Si dans la 3e barre l'effet de "store<br>vénitien" est présent, régler R1370<br>jusqu'à ce que cet effet disparaisse.<br>- Si dans la 1e et 2e barre, l'effet de
- Si dans la re et ze barre, i enet de<br>"store vénitien" est présent, régler<br>à l'aide de la clé 18 S652 jusqu'à ce que cet effet disparaisse.
- Mettre le générateur dans la position<br>
"Matrix". Si dans la barre rouge<br>
l'effet de "store vénetien", apparaît<br>
régler R1382 jusqu'à disparition de cet effet.
- N.B.: Pour des photos de l'effet de "store<br>vénitien" voir le mode d'emploi du générateur.

### Réglage de la ligne à retard TD 653 au<br>moyen d'un signal de barres couleurs SECAM

Appliquer un signal de barres couleurs SECAM et régler normalement le récepteur. Brancher un oscilloscope sur recepteur. Dramere un osciliosope sur<br>
la base de TS 474 (noeud R1451/R1452).<br>
Régler la base de temps horizontale de l'oscilloscope pour obtenir  $3\frac{1}{2}$  périodes<br>
de la fréquence lignes. (voir figures 16a et 16b). Si la figure 16b apparaît, régler R1370 jusqu'à obtenir la fig. 16a.

# Einstellen der Verzögerungsleitung<br>TD 653 mit Generator PM 5506<br>oder PM 5508

Einstellungen 3.4 und 5 kontrollieren. Generator in Stellung "Delay" bringen.<br>Kontrast und Helligkeit wie üblich und Sättigungseinsteller auf 3/4 seines Bereichs einstellen.<br>- Zeigt sich im dritten Balken

- Jalousieeffekt, 1st R1370 abzu-<br>gleichen, bis dieser Effekt verschwunden 1st.
- Zeigt sich im 1. und 2. Balken Jalousieeffekt, ist S652 mit Trimmschlüssel 18 abzugleichen<br>bis dieser Effekt nicht mehr vorhanden ist.
- Generator in Stellung "Matrix" bringen. Befindet sich im roten Balken Jalousieeffekt, dann ist R1382 abzugleichen bis dieser Effekt nicht mehr vorhanden ist.
- Anm.: Siehe für Fotos über "Jalousieeffekt"die Gebrauchsanweisung des Generators.

### Einstellen der Verzögerungsleitung<br>TD 653 mit einem SECAM-Farbbalkensignal

Ein SECAM-Farbbalkensignal zuführen und den Empfänger normal einstellen.

An die Basis von TS 474 (Knotenpunkt  $R1451/R1452$ ) einen Oszillografen anschliessen.

Die Horizontalablenkung des Oszil-<br>lografen so abgleichen, dass  $3\frac{1}{2}$ Perioden entstehen (siehe Fig. 16a und 16b). Erhält man Fig. 16b, ist R1370 so abzugleichen, dass Fig. 16a entsteht.

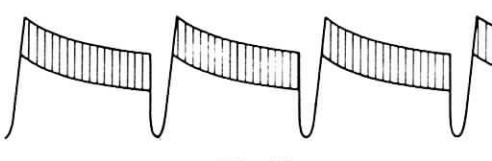

### Fig.16a

De PAL R-Y/B-Y demodulator en<br>G-Y matrix m.b.v. PM 5507

Kontroleer achtereenvolgens bovenstaande instelling 3,4,5 en 6, daarna<br>de instellingen 5,6 en 10 onder het<br>hoofd "Afregelingen na reparatie". Voer het kleurenbalkenpatroon toe en stem de ontvanger goed af op de bovenste zijband. Draai het kontrast en de verzadiging op maximum en de helderheid op minimum. Zet de<br>kleurtoonregelaar in de mechanische<br>middenstand en de zwartwit/kleurenschakelaar in stand "kleuren". Draai de videoregelaar van de PM 5507 op maximum. Sluit een oscilloskoop maximum. Suite en oscinosociones<br>an op punt 12 van B416 (B-Y signaal)<br>en regel met trimsleutel 10 R20 van<br>U664 af op 150 Volt top tot top waarde<br>Draai met de verzadigingsregelaar de top tot top waarde op 75 Volt en regel R20 van U664 tot weer 150 Volt reger new various outstaat. Stel vervolgens het kontrast, de helderheid en verzadiging normaal<br>in. Stel met de vertikale amplitude-<br>regeling van de oscilloskoop de top tot top waarde van het signaal in op vier hokjes. Meet met de oscilloskoop het aantal hokjes van de spanning op nce aanvan nowles van de spanning op<br>punt 11 van B416 en noteer dit. Regel<br>vervolgens met de amplituderegeling<br>van de oscilloskoop de top tot top<br>waarde van de spanning op punt 2 van B416 op het genoteerde aantal hokjes.

## 7. Les démodulateurs PAL R-Y/B-Y et la matrice V-Y au moyen du générateur PM 5507.

Contrôler successivement les réglages 3, 4, 5 et 6 ci-dessus; regrages 5, 4, 5 et o cr-assus;<br>ensuite les réglages 5, 6 et 10 du<br>chapítre "Réglages après réparation".<br>Appliquer la mire des barres couleurs<br>et accorder solgneusement le récepteur sur la bande latérale supérieure. Mettre le contraste et la saturation au maximum et la luminosité au an minimum. Mettre le réglage de<br>teinte en position mécanique médi-<br>ane et le commutateur noir-blanc/ couleurs en position "couleurs".<br>Mettre le réglage vidéo du PM 5507 au maximum. Brancher un oscilloscope au point 12 de B416 (signal<br>B-Y) et régler à l'aide de la clé 10 R20 de U664 pour avoir un signal<br>de 150 V p. à p. Avec le réglage<br>de saturation réduire la tension pointe à pointe à 75 volts et régler à nouveau R20 de U664 pour obtenir les 150 V pointe à pointe. mérico establece de contraste, la<br>luminosité et la saturation normale-<br>ment. Avec le réglage d'amplitude verticale de l'oscilloscope régler l'amplitude pointe à pointe du signal égale à une hauteur de 4 carrés. Avec l'oscilloscope mesurer la valeur pointe à pointe du signal au<br>point 11 de B416 (point de mesure<br>"M28") et noter cette valeur. Régler ensuite avec le réglage d'amplitude de l'oscilloscope la valeur pointe à pointe de la tension au point 2 de B416 (point de mesure<br>"M26") à la valeur notée.

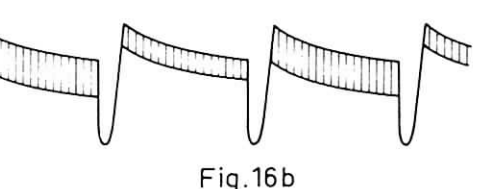

 $\frac{\text{Einstein von PAL-R-Y/B-Y}-\text{Demodulator und G-Y-Matrix mit}}{\text{Generator PM 5507}}$ 7.

Nacheinander obenstehende Einstellungen 3, 4, 5 und 6 kontrollie-<br>ren; danach die Einstellungen 5, 6 und 10 unter Abschnitt "Abgleich nach Reparatur" überprüfen.

Farbbalkenmuster zuführen und den Empfänger gut auf das obere Seitenband abstimmen. Kontrast und Sättigung auf Maximum und<br>Helligkeit auf Minimum einstellen. Den Farbtonregler in die mechanische Mittelstellung bringen und moute *interestionally bring the seminarity*<br>Stellung "Farbe". Videoregler von<br>PM 5507 auf Maximum. An Punkt 12<br>von B416 (B-Y-Signal) einen Oszillografen anschliessen und R20 von U664 mit Trimmschlüssel 10 auf bover mit Trimmischusser To and<br>150 V<sub>SS</sub> abgleichen. Den Spitze-<br>Spitze-Wert mit dem Sättigungs-<br>regler auf 75 V einstellen und R20<br>von U664 abgleichen, bis wieder<br>150 V vorhande sind. Hiernach Kontrast, Helligkeit und Sättigung normal einstellen. Mit dem Vertikalamplituden-Regler des Oszillografen den Spitze-Spitze-<br>Wert auf vier Quadrate einstellen.<br>Mit dem Oszillografen die Anzahl Quadrate der Spannung an Punkt 11 von B416 messen und diesen Wert notieren. Dann mit dem Amplitudenregler des Oszillografer den<br>Spitze-Spitze-Wert der Spannung an<br>Punkt 2 von B416 au die notierte Anzahl Quadrate abgleichen.